i-MSCP Documentation - https://wiki.i-mscp.net/

#### **Installation Debian**

#### **Version Info**

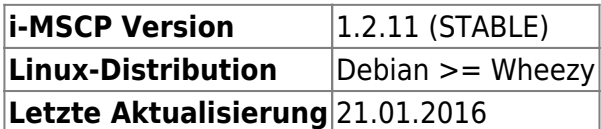

 $\pmb{\times}$ 

Sofern **git master** oder **Nightly-build** benutzt wird, wird die nachstehenden Instruktionen außer Betracht gelassen. Für diese Versionen können entsprechende Informationen in den **docs/Debian** Verzeichnis gefunden werden.

Ebenfalls bitte beachten, das i-MSCP PHP-Version >= **5.3.2**, und Perl-Version >= **5.14.2** benötigt. Die Installation von i-MSCP kann unter den aktuellen Debian Versionen erfolgen. Bitte beachten das die Installation bei älteren Debian Versionen Sicherheitsprobleme nach sich ziehen kann.

 $\pmb{\times}$ 

## **Vor der Installation**

- Der Server muss mit einem "voll qualifizierten Domain-Namen (FQDN)" konfiguriert sein (Kontrolle "hostname -f" [www.domain.com](http://www.domain.com) oder ähnliches ist OK, nur www nicht!)
- Sie müssen als root angemeldet sein
- Der MySQL-Server muss bereits laufen

**Daten ermitteln:** (Bitte host.domain.tld mit eigener FQDN ersetzen)

```
# echo 'host.domain.tld' > /etc/hostname
# hostname -F /etc/hostname
```
## **1. i-MSCP Herunterladen**

*# cd /usr/local/src # wget https://github.com/i-MSCP/imscp/archive/<<version>>.tar.gz*

# **2. i-MSCP-Archiv entpacken**

*#* **tar** xzf <<version>>.tar.gz

### **3. Wechsel in das neu erstellte Verzeichnis**

*#* cd imscp-<<version>>

# **4. Datei imscp.conf überprüfen und gegebenenfalls anpassen. (optional)**

### **5. Sicheres MySQL**

Ändern oder erstellen Sie das MySQL Root-Password, anonyme Benutzer entfernen, entfernte Root-Anmeldung verbieten, Testdatenbanken mit zugehörigen Konten löschen, Berechtigungstabellen neu laden.

Der unten angegebene Befehl geht mit Ihnen im Terminal alle erforderlichen Schritte durch. Wenn Sie bereits ein anderes Root-Passwort für MySQL verwenden, so könnten Sie die erste Frage mit 'n' beantworten, es sei denn, Sie möchten dieses ändern, so müssten Sie 'y' eingeben, der Rest wird in der Regel mit 'y' beantwortet.

*#* mysql\_secure\_installation

#### **5. Installation durch Aufruf des imscp-autoinstall Scripts**

*#* **perl** imscp-autoinstall -d

Im Terminal geben Sie bitte folgende Schritte ein. Wenn Sie erfahren sind, können Sie die Schritte auch abändern.

#### USER

cd [Pfad zum Speicherort]/imscp-«version» perl imscp-autoinstall -d Befolgen Sie die Schritte auf dem Bildschirm.

Fenster | Anweisung

#### 1. | OK

- 2. | Wenn 'Debian VERSION' richtig ist, 'yes' klicken
- 3.  $|$  Im Prinzip der dritte Eintrag 'apache php fom' → OK
- 4. | DNS-Server 'bind' sollte in der Regel angezeigt werden → OK
- 5. | Mail-Server 'dovecote' auswählen, es sei denn, Sie möchten 'courier verwenden' → OK
- 6. 'postfix' sollte angezeigt werden  $\rightarrow$  OK
- 7. 'proftpd' sollte als FTP-Server angezeigt werden → OK
- 8. | Mail-Server Konfigurationstyp: der Eintrag 'Internet Site' ist für echte Mail-Server → OK
- 9. | 'System mail name' hier geben Sie den Namen der Domain ein → OK
- 10. | 'Run ProFTP:' 'standalone' →

# **6. Installation von i-MSCP Schritt-für-Schritt**

Wenn Sie keine Fehlermeldung erhalten haben, dann ist die Installation gut gelaufen. Sollten während der Installation Fehler auftreten, dann schauen Sie bitte in <http://i-mscp.net> um diese Probleme zu lösen.

#### **6.1 In einem LXC Container**

Wenn der Host apparmor einsetzt, am Host folgende Änderungen vornehmen:

```
 # /etc/apparmor.d/lxc/lxc-default
```
Folgend ändern:

```
 # profile lxc-container-default
flags=(attach_disconnected,mediate_deleted) {
 # ...
  # mount options=(rw, bind),
 # \dots
```
Zu guter letzt noch neu laden.

```
 # /etc/init.d/apparmor reload
```
From: <https://wiki.i-mscp.net/>- **i-MSCP Documentation**

Permanent link: **<https://wiki.i-mscp.net/doku.php?id=de:start:installation:debian>**

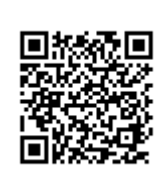

Last update: **2016/01/21 07:06**